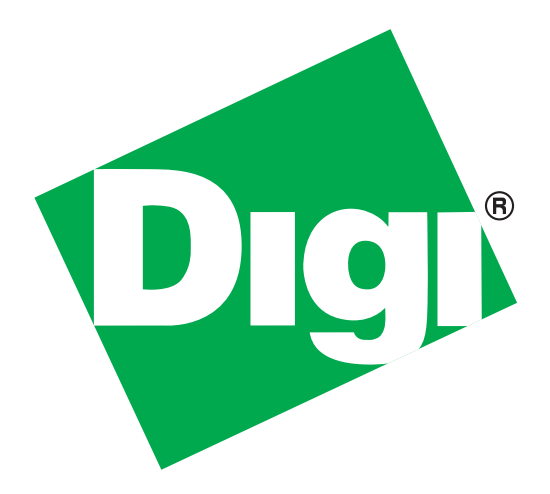

# *TransPort ®WR44RR Wireless Routers*

*Installation Guide*

90001295\_D September 3, 2013

### **Disclaimer**

Digi International makes no representations or warranties with respect to the contents or use of this manual, any software drivers or associated application software provided with this product and specifically disclaims any expressed or implied warranties of merchantability or fitness for any particular purpose.

Digi International reserves the right to modify or revise all or part of this document, its contents, and any products described herein at any time without prior notification and shall not be responsible for any loss, cost or damage, including consequential damage, caused by reliance on these materials.

#### **Digi Technical Support Contact Information**

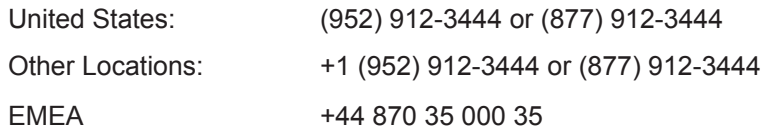

#### **Safety Notices**

- 1. Please read all instructions before installing and powering the unit. You should keep these instructions in a safe place for future reference.
- 2. If the power supply shows signs of damage or malfunction, stop using it immediately, turn off the power and disconnect the power supply before contacting your supplier for a repair or replacement.
- 3. Changes or modifications not expressly approved by the party responsible for compliance could void the user's authority to operate the equipment. Use only the accessories, attachments, and power supplies provided by the manufacturer – connecting non-approved antennas or power supplies may damage the unit, cause interference or create an electric shock hazard, and will void the warranty.
- 4. Do not attempt to repair the product. The unit contains no electronic components that can be serviced or replaced by the user. Any attempt to service or repair the unit by the user will void the product warranty.
- 5. Products in the TransPort WR<sup>®</sup> family are designed for indoor use (except for the WR44 R) and should be used in an environment that is suitable for computers and other electronic equipment.
- 6. Ports that are capable of connecting to other apparatus are defined as SELV ports. To ensure conformity with IEC60950 ensure that these ports are only connected to ports of the same type on other apparatus.

#### **Product Disposal Instructions**

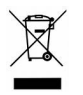

The WEEE (Waste Electrical and Electronic Equipment: 2002/96/EC) directive has been introduced to ensure that electrical/ electronic products are recycled using the best available recovery techniques to minimize the impact on the environment.

This product contains high quality materials and components which can be recycled. At the end of its life this product MUST NOT be mixed with other commercial waste for disposal. Check with the terms and conditions of your supplier for disposal information.

Digi International Ltd WEEE Registration number: WEE/HF1515VU

#### **Special notes on safety for wireless routers**

Digi International products are designed to the highest standards of safety and international standards compliance for the markets in which they are sold. However, cellular-based products contain radio devices which require specific consideration. Please take the time to read and understand the following guidance. Digi International assumes no liability for an end user's failure to comply with these precautions.

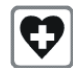

Wireless routers incorporate a wireless radio module. Users should ensure that the antenna(s) is (are) positioned at least 20 cms away from themselves and other persons in normal operation.

When in a hospital or other health care facility, observe the restrictions on the use of mobile phones. Do not use the unit in areas where guidelines posted in sensitive areas instruct users to switch off mobile phones. Medical equipment may be sensitive to RF energy.

The operation of cardiac pacemakers, other implanted medical equipment and hearing aids can be affected by interference from cellular terminals such as the wireless routers when places close to the device. If in doubt about potential danger, contact the physician or the manufacturer of the device to verify that the equipment is properly shielded. Pacemaker patients are advised to keep the wireless router away from the pacemaker while it is on.

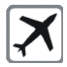

Wireless routers must NOT be operated on aircraft. The operation of wireless appliances in an aircraft is forbidden to prevent interference with communications systems. Failure to observe these instructions may lead to the suspension or denial of cellular services to the offender, legal action, or both.

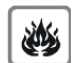

As with any electrical equipment, do not operate the unit in the presence of flammable gases, fumes or potentially explosive atmospheres. Radio devices should not be used anywhere that blasting operations are taking place.

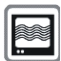

Wireless routers receive and transmit radio frequency energy when power is on. Interference can occur if used close to TV sets, radios, computers or inadequately shielded equipment. Follow any special regulations and always power off your unit wherever forbidden or when it may cause interference or danger.

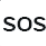

SOS IMPORTANT! - Wireless routers operate using radio signals and cellular networks cannot be guaranteed to connect in all possible conditions. Therefore, never rely solely upon any wireless device for life critical communications.

# **Table of Contents**

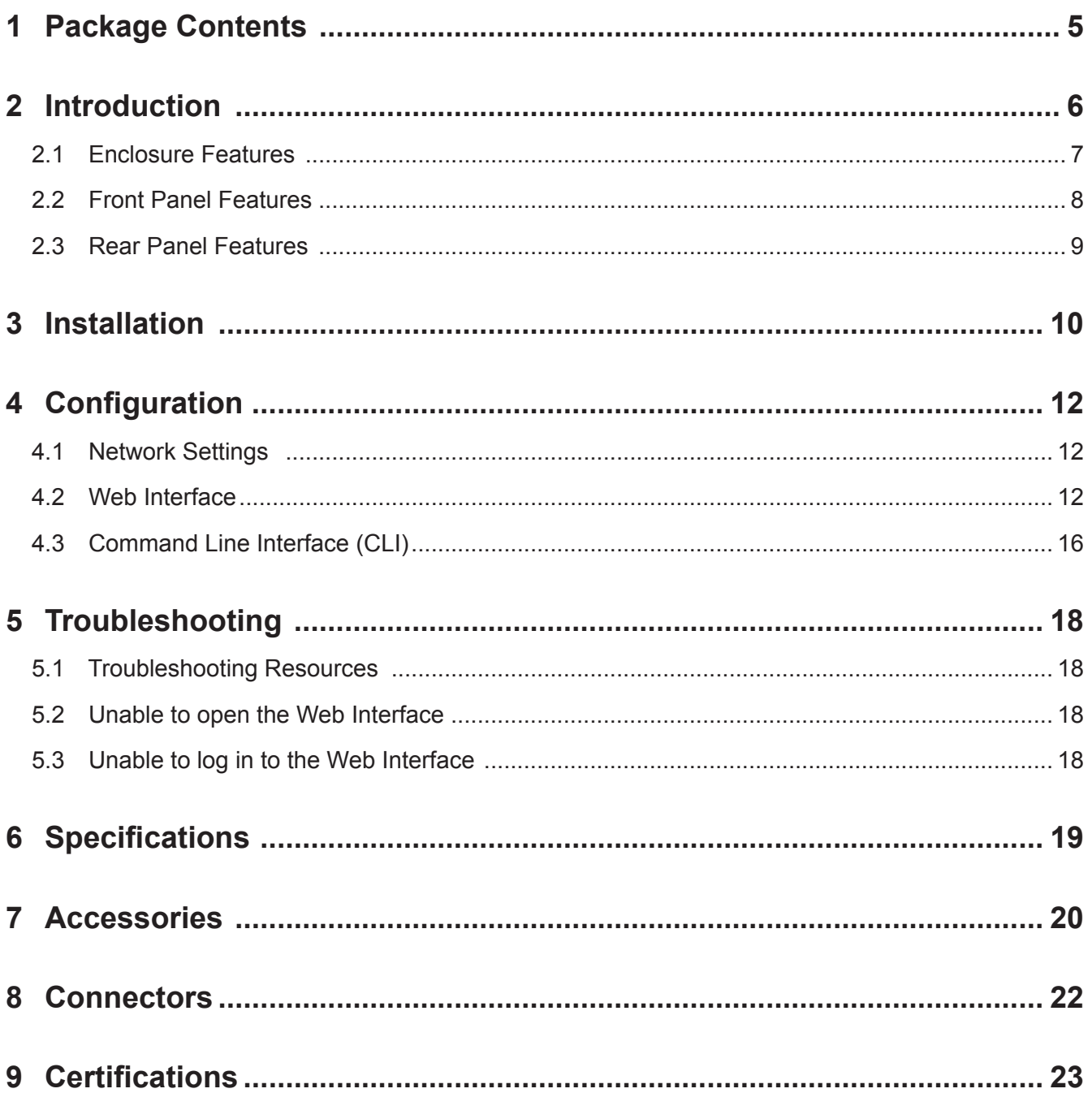

## **1 Package Contents**

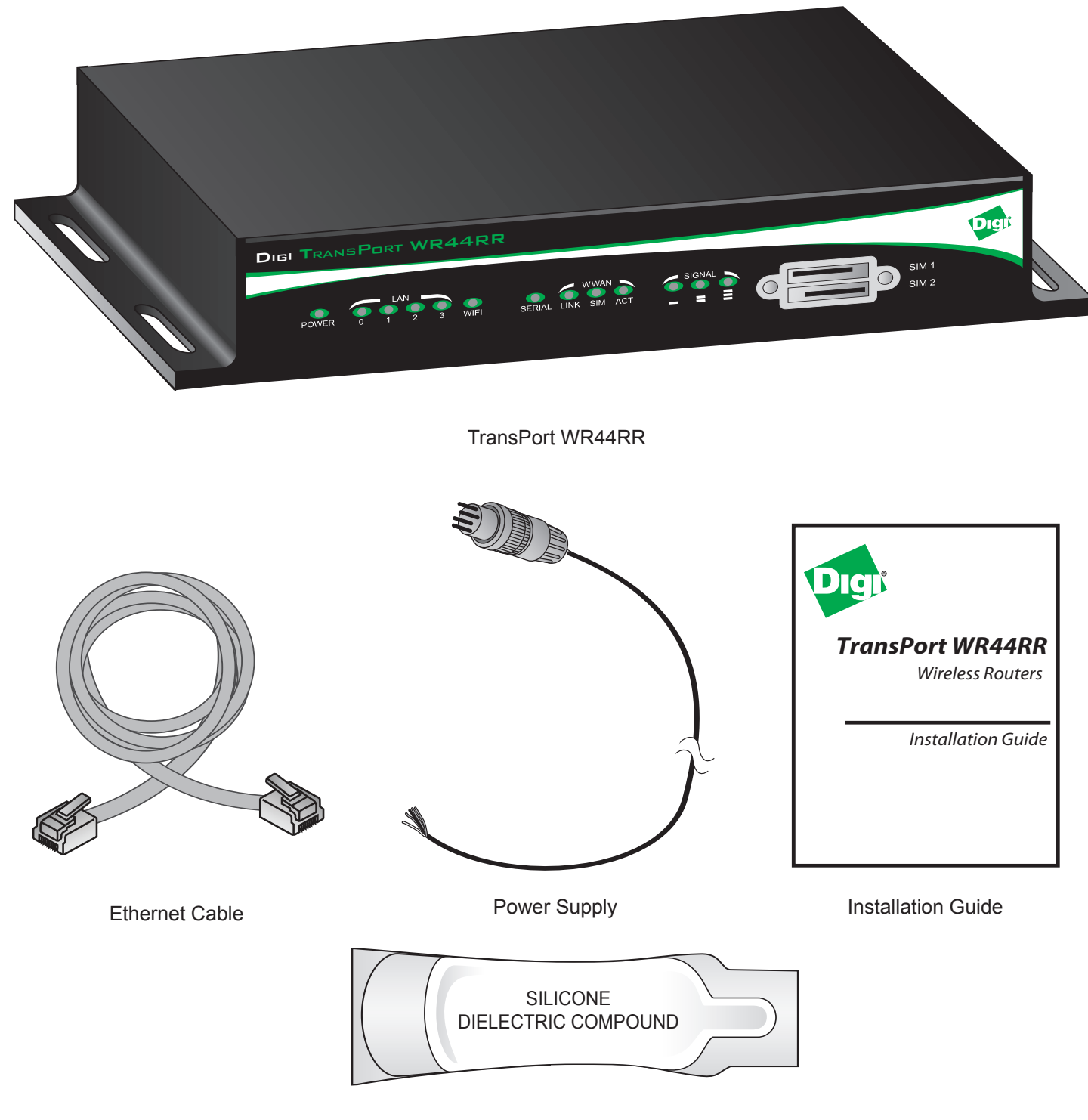

Dielectric Grease

If any item is missing or damaged, please contact your supplier. Also, make a record of any damage that may have occurred during shipping and report it to the carrier.

Depending on model and configuration, the package will also contain additional cables/antennas as appropriate.

### **Preface**

This guide describes the installation procedure for the TransPort WR family of routers. It is intended to provide sufficient information to be able to connect the unit to terminal equipment and power-on the unit. A complete reference guide to the software features that are available on the product is available separately in PDF format and can be downloaded from the Digi International web site (*www.digi.com*).

# **2 Introduction**

The Digi TransPort WR family of cellular routers offers an all-in-one mobile communications solution with true enterprise class routing, security and firewall. These multifunction cellular routers feature a flexible design with an optional integrated Wi-Fi access point (with multi SSID) / Client, USB, serial, and Ethernet, as well as a variety of configuration options including multiple serial ports (async or sync), GPS or I/O telemetry modules.

The Digi TransPort family also offers an advanced routing, security and firewall feature set including stateful inspection firewall and integrated VPN. Enterprise class protocols incorporate BGP, OSPF and VRRP+, a patented technology built upon the popular VRRP failover standard providing true auto sensing, auto failure and auto recovery of any line drop.

Digi TransPort WR routers are ideal for transportation and mobile applications. Flexible power options include AC, DC and 4-pin Molex connectors for direct integration into vehicle applications. Also available is the Digi Remote Manager™ which provides easy setup, configuration and maintenance of large installations of Digi TransPort devices.

### **2.1 Enclosure Features**

### **TransPort WR44RR**

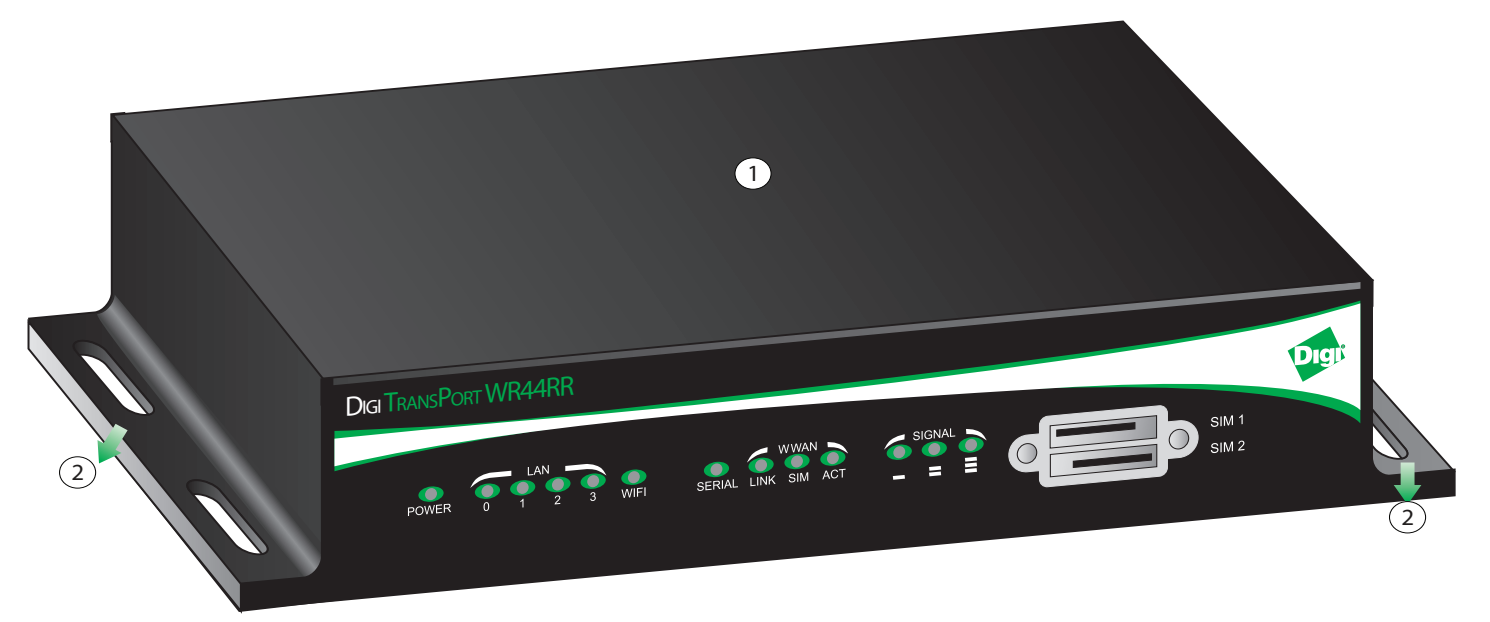

- 1. Rugged Enclosure
- 2. Mounting Tabs

### **2.2 Front Panel Features**

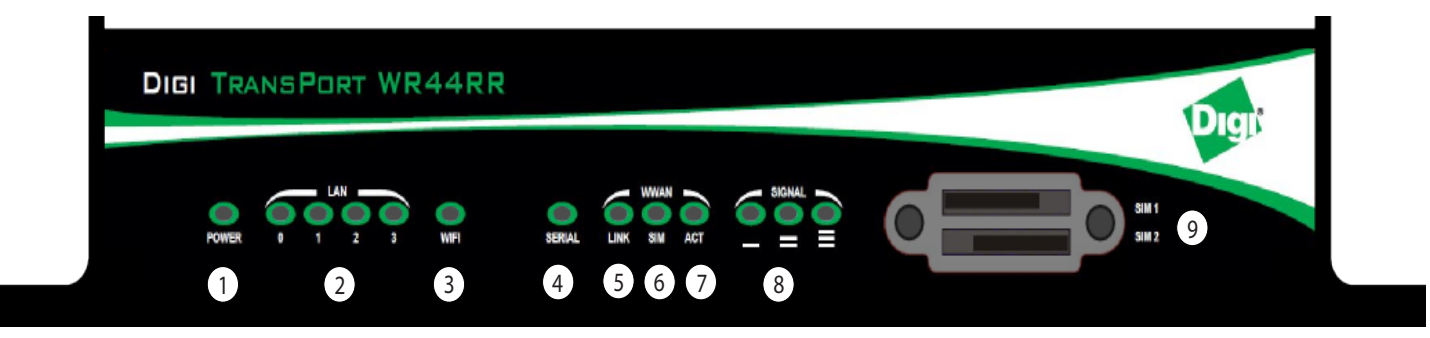

- 1. LED Status Indicator POWER Illuminates steady when power is connected.
- 2. LED Status Indicator LAN (0, 1, 2, 3) Illuminates steady when there is a network connection to the LAN port and flashes when data is transmitted or received.
- 3. LED Status Indicator Wi-Fi -Illuminates steady if Wi-Fi activity is present.
- 4. LED Status Indicator SERIAL - Flashes when data is transmitted or received.
- 5. LED Status Indicator LINK Illuminates steady when a wireless data connection has been established.
- 6. LED Status Indicator SIM Illuminates steady when a valid SIM card is installed.
- 7. LED Status Indicator ACT Flashes to indicate that data is being transferred over the wireless network.
- 8. LED Status Indicator SIGNAL.
	- • 0 LEDs illuminated: < -113 dBm (effectively no signal)
	- 1 LED illuminated:  $>= -112$  dBm and  $<= -87$  dBm (weak)
	- 2 LEDs illuminated:  $>= -86$  dBm and  $<= -71$  dBm (medium)
	- $3$  LEDs illuminated:  $>= -70$  dBm and  $<= -51$  dBm (strong)
- 9. SIM / R-UIM Sockets (SIM card models only) SIM 1 and SIM 2 are for use with the Subscriber Identification Module(s) (SIMs) or Removable User Identification Module(s) (R-UIMs).

### **2.3 Rear Panel Features**

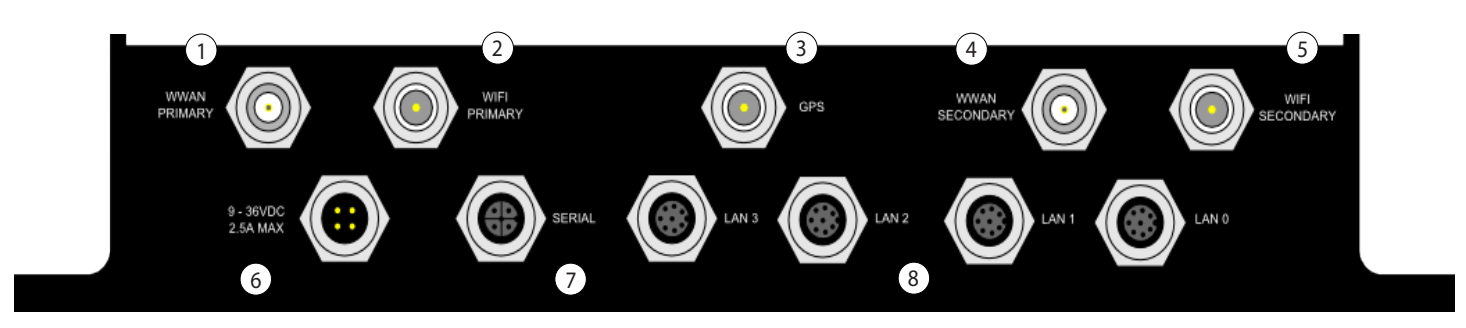

- 1. Primary Cellular (WWAN) Antenna Connector This TNC female connector is used to connect the unit's primary cellular antenna.
- 2. Primary Wi-Fi (WLAN) Antenna Connector (Wi-Fi models only) This TNC male connector is used to connect the unit's secondary Wi-Fi antenna.
- 3. GPS Antenna Connector (GPS models only) This TNC males connector is used to connector the connect the unit's GPS antenna.
- 4. Secondary Cellular (WWAN) Antenna Connector This TNC female connector is used to connect the unit's secondary cellular antenna. It is highly recommended to use the secondary antenna for diversity. In most circumstances, dual antennas will provide improved signal strength thus better performance.
- 5. Secondary Wi-Fi (WLAN) Antenna Connector (Wi-Fi models only) This TNC male connector is used to connect the unit's secondary Wi-Fi antenna.
- 6. 9-36VDC This M12 socket is used to connect the unit to an alternative 9-36VDC power supply (not supplied) using the supplied fused power cable. This cable also contains two programmable GPIO signal lines.
- 7. SERIAL This M12 port provides an asynchronous RS232 serial port which may be used to connect the unit to a compatible serial device. This is a DCE serial port and allows CLI access to the device by default; the baud rate is 115200.
- 8. LAN These M12 ports are used to connect the unit to a 10/100 base-T LAN. These ports are autosensing for speed and wiring (straight-through or cross-over).

# **3 Installation**

### **Mounting Tips**

The TransPort WR44RR is designed for indoor and outdoor use. It should be mounted in a position to allow access for the cables on the rear panel.

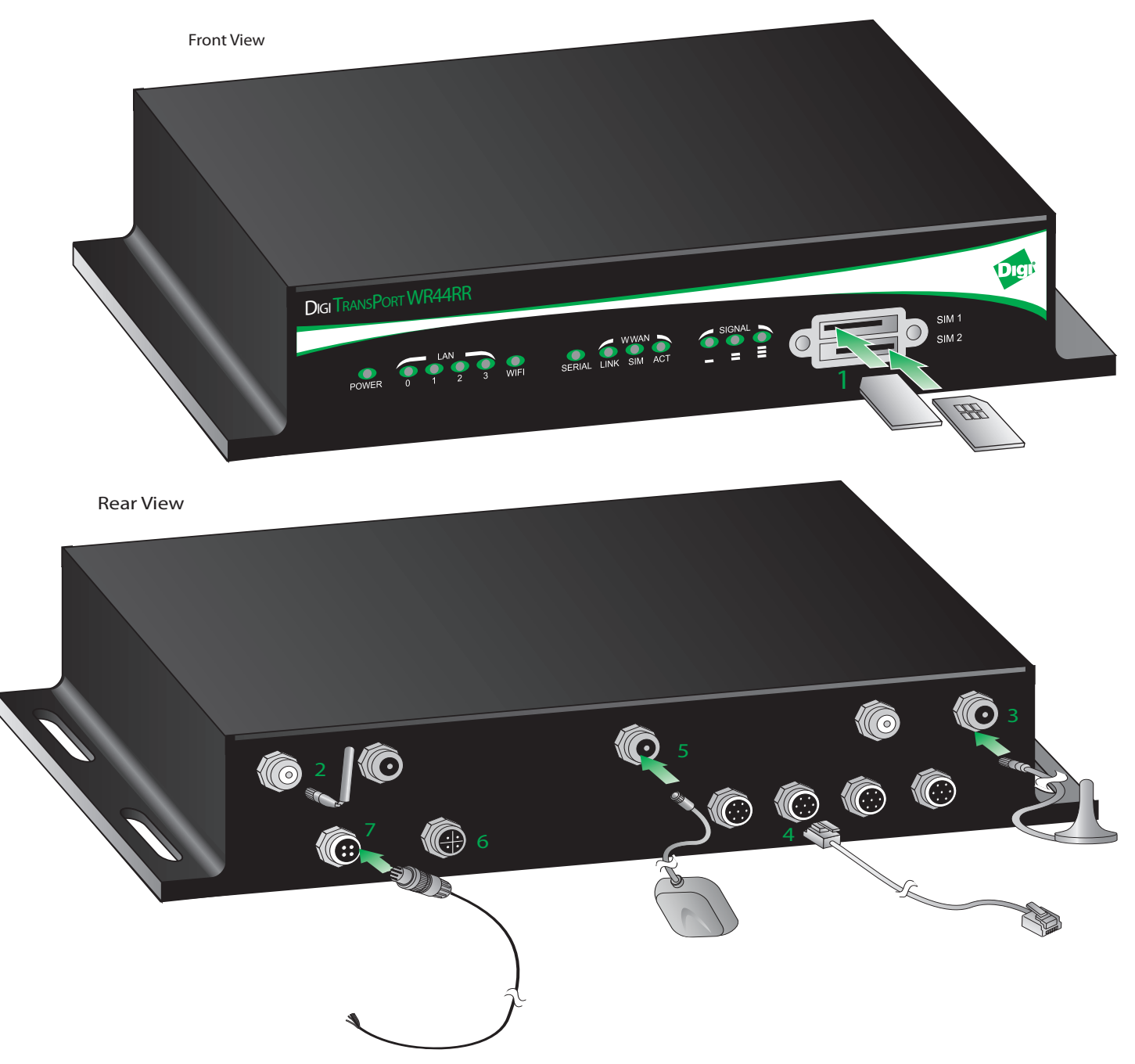

**Step 1) Install the SIM card(s):** SIM card(s) should be inserted into the SIM sockets as illustrated in the Front View image. For SIM 1, the contact should be face down. For SIM 2, the contacts should be face up. In Both cases, the case of the SIM card with the chamfered corner should inserted first.If the WR44RR is going to be used in an environment with high vibration levels, it is possible that the SIM contacts will suffer fretting leading to premature SIM failure. It is recommended that a very thin layer of dielectric grease is applied to the SIM contacts before inserting it into the SIM socket.

**Step 2)** The TransPort WR44RR also allows for dual network installations where one wireless service can be used as a back-up in the event that the primary service fails. These installations cannot be used to access two networks simultaneously. By default, SIM 1 is used for access to the primary network and SIM 2 is used for the back-up network.

The TransPort WR44RR has a SIM cover that should be fitted in place once the SIMs have been installed in order to meet the environmental specifications.

**Step 3) Connect the Cellular (WWAN) Antenna(s):** Connect the cellular antenna to the "WWAN PRIMARY" connector (TNC Female) on the unit. If the unit is equipped with a secondary cellular antenna connector (WWAN SECONDARY), it is highly recommended to connect an additional antenna to this connector for diversification. Dual antennas will provide improved signal strength thus better performance.

*Note: For most applications, the antenna(s) included with the unit will provide suitable reception, but some circumstances/environments may require a higher quality antenna or one mounted in a different location. If this is the case, Digi has many antenna options to chose from -- please contact us or visit www.digi.com. If antennas other than the supplied antenna(s) are used, the separation between the two should be no less than five inches (5").*

**Step 4) (Wi-Fi models only) – Connect the Wi-Fi Antenna(s):** Connect the Wi-Fi antennas (not included) to the 'WIFI PRIMARY and WIFI SECONDARY' antenna connectors (TNC Male). If the unit is equipped with a secondary Wi-Fi antenna connector (WIFI SECONDARY), it is highly recommended to connect an additional antenna to this connector for diversification. Dual antennas will thus provide improved signal strength better performance.

**Step 5) Connect the LAN Cable:** Connect one end of the Ethernet cable to the "LAN" port on the unit and the other end to a LAN port on a PC.

**Step 6) (GPS models only)** – Connect the GNS Antenna: Connect the GPS antenna (not included) to the GPS antenna connector (TNC Male)

**Step 7) Connect the Serial Cable (optional):** Connect one end of the serial cable (not included) to the "SERIAL " port on the unit and other end to the serial port on a third-party serial terminal device. If you wish to connect the unit to a PC, it is recommended that you purchase Digi's serial cable (P/N: 76000858).

**Step 8) Connect the Power Supply:** The unit comes with 4-pin DC power cord.

Connect the M12 connector end of the cord to the 9-36VDC connector on the unit, and wire the four bare wires accordingly to your needs. The brown and blue wires provide basic DC power input, and the black and white wires are GPIO signal lines.

**Step 9)** When the unit is powered-up, the POWER indicator will illuminate and the unit will initiate a series of diagnostic self-tests. During this process one or more of the other indicators will flash to show that the unit is busy. When the flashing stops, the unit has completed its self-test diagnostics and is ready to be configured.

*Notes:*

- It is recommended that the Ethernet, Serial and Power M12 connectors are tightened to a torque of 0.6Nm (5.3 in lbs).
- It is recommended that the WWAN, WiFi and GPS antenna TNC connectors are tightened to a torque of 1.5Nm (13.3 in lbs).

## **4 Configuration**

Once the unit has been installed and powered up, it needs to be configured to communicate with the LAN and WAN. Configuration is performed either using the Command Line Interface (CLI) or the Web Interface. The Web Interface (accessed via a web browser e.g. Firefox, IE, Chrome) is the recommended configuration option for most users.

*Note: You will not be able to use the unit for remote communication until you have subscribed to a suitable mobile/cellular wireless network service.*

#### **4.1 Network Settings**

The default IP address for the LAN port is 192.168.1.1 with a subnet mask of 255.255.255.0. The unit has a DHCP server enabled by default which can assign an appropriate IP address to your PC if the PC is configured to get an IP address automatically. Alternatively you can manually configure your PC to be on the 192.168.1.x network, for example, with an IP address of 192.168.1.2 and subnet mask of 255.255.255.0. Care should be taken to ensure that the unit does not conflict with other devices that may already be on the network.

### **4.2 Web Interface**

**Step 1) Connect to the Web Interface:** Open a Web browser (e.g. Firefox, IE, Chrome) on your PC and navigate to *http://192.168.1.1*. If successful, you will be prompted to enter a username and password. The default username is "username", and the default password is "password". After you have logged in, it is strongly recommended that you immediately change the default username and password.

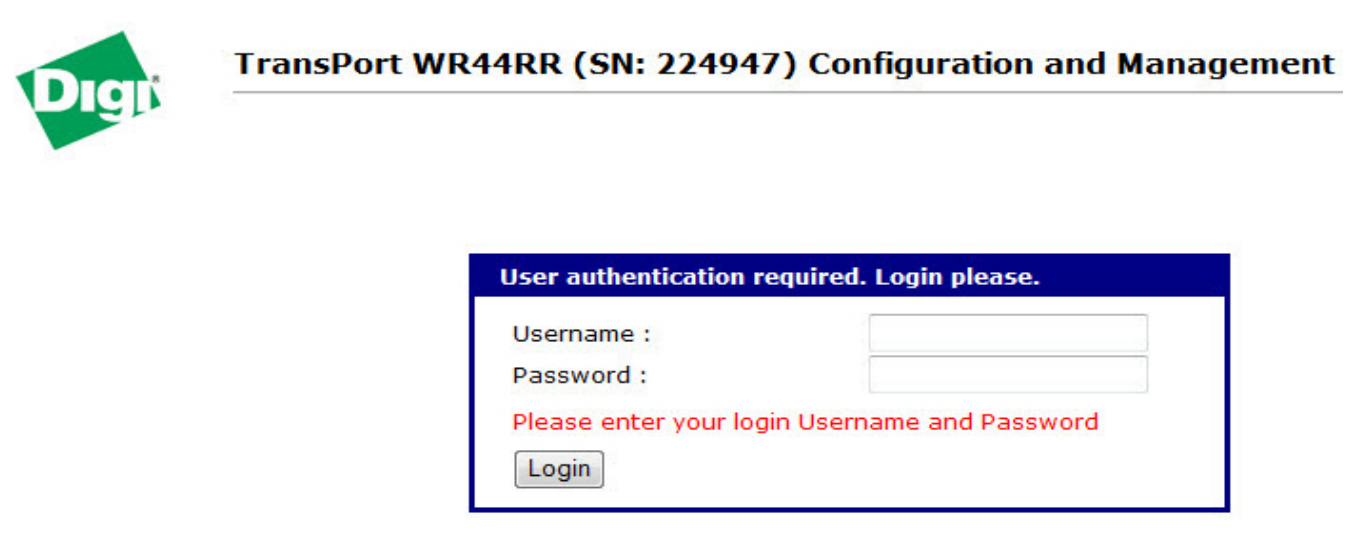

If you are unable to connect to the Web Interface, please refer to the Troubleshooting section on page 18.

**Step 2) Configure the Unit:** The easiest way to perform the initial configuration of the unit is by using the Quick Start Wizard. This wizard allows you to configure the following items where applicable:

- Username and password
- LAN IP settings
- **DHCP Server**
- Mobile module and connection
- Wi-Fi Access Point

The Quick Start Wizard is located in the Getting Started section on the Home menu.

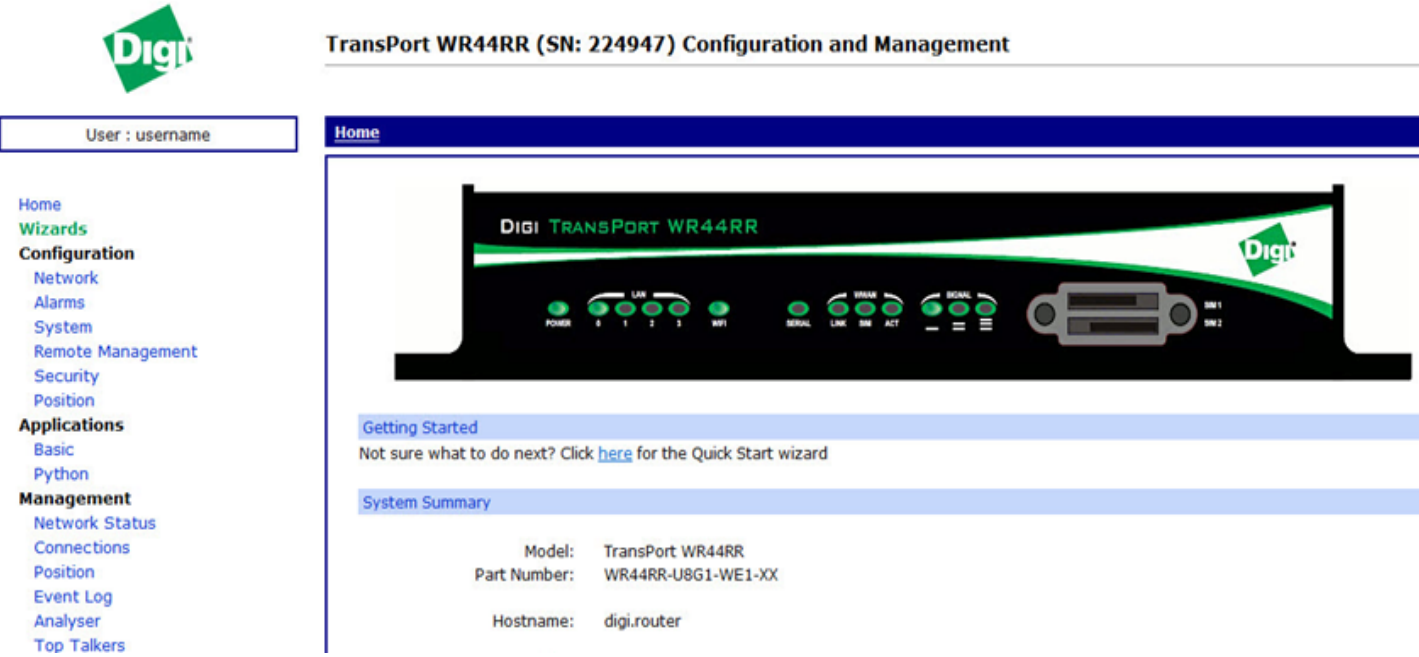

#### *4.2.1 Cellular: CDMA*

If your unit is to be used on a CDMA network, the embedded module must be provisioned on the network before it can make a connection.

*Note: If your unit uses a Gobi module (indicated by a model number of WR44-U8xx-xxx-xx), and you did not select the appropriate CDMA carrier via the Quick Start Wizard, you must run the GOBI Module Carrier Wizard before provisioning can be successfully completed.*

To provision the CDMA mobile device, navigate to the CDMA Provisioning section by clicking on **Network > Mobile > CDMA Provisioning.**

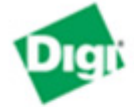

#### TransPort WR44 (SN: 140834) Configuration and Management

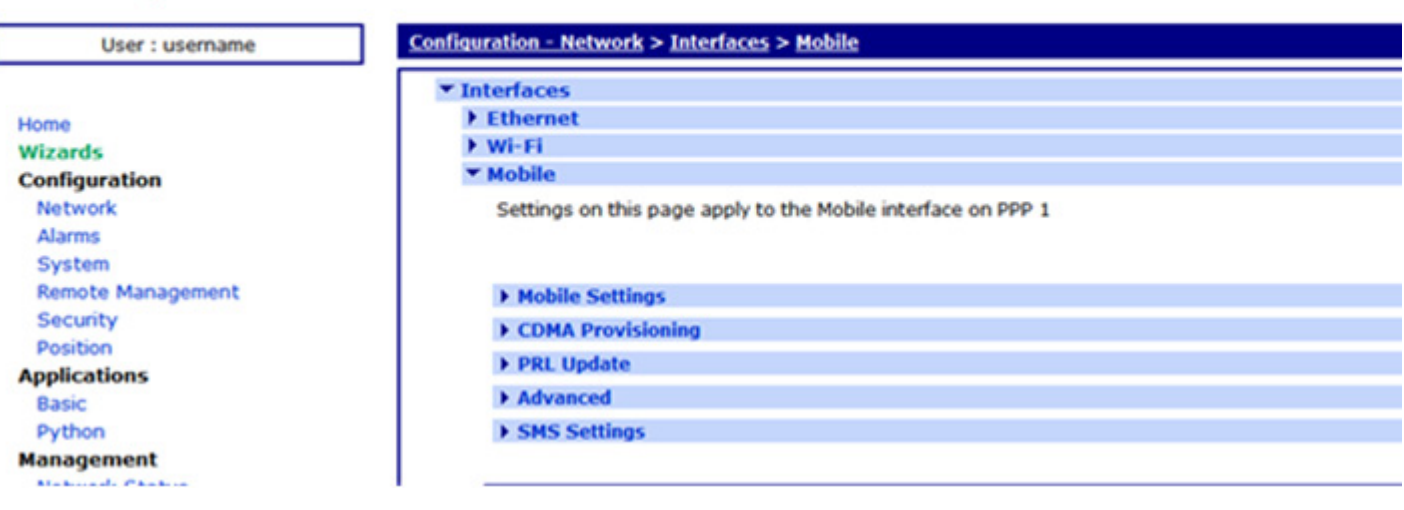

#### *4.2.1.1 CDMA Provisioning*

CDMA provisioning is different from GSM since CDMA (in most cases) does not use a SIM card.

The CDMA modem provisioning process creates a CDMA data connection to the mobile carrier network. This authenticates the modem and retrieves account information which is written to flash memory on the modem module itself, not the Digi's configuration file. As the mobile account information is stored on the CDMA module, performing a factory reset on the unit will not remove provisioning information from the CDMA module.

Important points:

- The modem must be provisioned on the network before it will communicate.
- The modem must be in coverage area of the native carrier. It cannot be roaming.
- There must be sufficient signal strength available to provision the modem.
- Always use MIP Profile 1 for manual provisioning unless specified otherwise by your carrier or Digi Technical Support.

#### *4.2.1.2 Automatic vs. Manual Provisioning*

There are two types of CDMA provisioning: *Automatic* and *Manual*. This varies between carriers and even within carriers. Settings in the Web Interface vary based on carrier plan. Below are examples for Verizon Wireless and Sprint:

Verizon Wireless always uses *Automatic*. This means that no further settings are required in the Web Interface - simply press Start in the Automatic section and leave the fields blank.

Sprint has two types of plans, Vision for standard Internet connections and DataLink for private IP plans:

- 1. Sprint Vision uses *Automatic* provisioning. There are three fields of information that may need to be populated in the Automatic screen. Check with Sprint for correct values (if required).
- 2. Sprint DataLink requires *Manual* provisioning. The required fields in the Web Interface vary based on plan and type of embedded modem. As noted above, always use MIP Profile 1 unless otherwise specified by your carrier or Digi Technical Support.

Check with your carrier for information about the type of provisioning required and what, if any, data is required to be entered.

For more information on configuring the unit, please refer to the Digi TransPort User Guide which is available at *www.digi.com*.

#### *4.2.2 Cellular: GSM and LTE*

To configure the Wireless WAN/mobile interface on non-CDMA routers (GPRS/UMTS/HSPA/LTE), please refer to the Application Guide "QN02 - Configure the wireless WAN (PPP) interface" which can be found on the Digi Support site (*http://www.digi.com/support/*).

It is also essential to configure a dead link detection mechanism for routers using a Wireless WAN/mobile interface (such as GPRS/HSDPA/CDMA). Please refer to the Application Guide "AN07 - Wireless - Wide Area Network (W-WAN) Problem Detection and Recovery" which can also be found on the Digi Support site (*http:// www.digi.com/support/*).

### **4.3 Command Line Interface (CLI)**

In order to configure the unit serially, ensure that the unit is connected to a PC (as outlined in Step 5 on page 11 of the Installation section). Also, terminal emulation software (such as HyperTerminal) will be required.

#### *4.3.1 CLI Notes*

- To view the current configuration settings, enter the command **CONFIG C SHOW**.
- To save changes made to the unit, enter the command **CONFIG 0 SAVE**.
- All entered commands will take effect immediately.

#### *4.3.2 Communication Settings*

**Step 1)** Configure the following settings for the unit:

COM Port: [select the appropriate port; typically COM1] Baud Rate: 115200 Data Bits: 8 Stop Bits: 1 Parity: No Parity Flow Control: None

**Step 2)** Ensure the connection is active by entering the command **AT**. If the device is functioning properly, it will return the response OK.

**Step 3)** Ensure the COM port is setup correctly by entering the command **ATI5**.

#### *4.3.3 Network Settings*

To configure the unit with an IP address as part of an existing network, use the commands below.

*Note: The DHCP server will still operate unless it is disabled.*

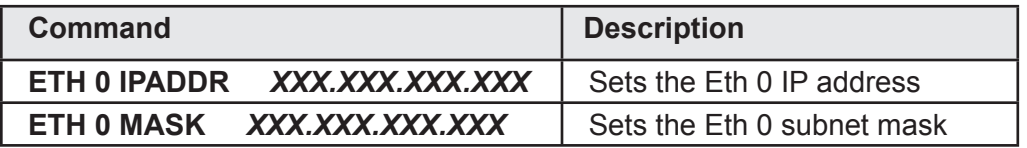

As an example, to assign the IP address 192.168.10.254/24, the following commands would be entered:

#### **ETH 0 IPADDR 192.168.10.254**

#### **ETH 0 MASK 255.255.255.0**

*Note: When setting the mask to the above 255.255.255.0 value, it will not appear in the output of the CONFIG C SHOW command as it is a default value.*

To stop the DHCP server from serving addresses, use the following command:

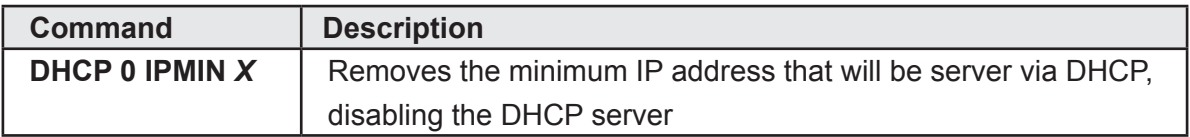

As an example, to stop the DHCP sever from DHCP requests, enter the command **DHCP 0 IPMIN !**. The **!** variable is used to remove a value or set it back to its default.

To retain the DHCP server, but on a different subnet, the following parameters will need to be configured:

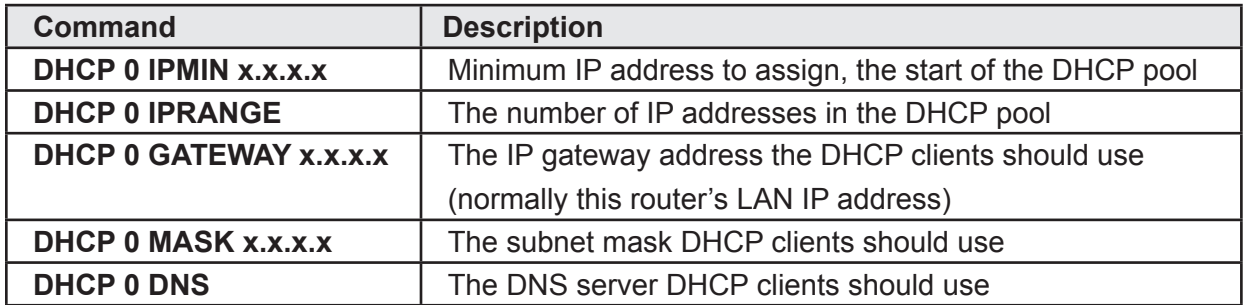

For more information on CLI commands, visit *http://www.digi.com/support/* and view the various reference manuals available.

# **5 Troubleshooting**

### **5.1 Troubleshooting Resources**

There are several resources available to you for support of your Digi product or resolving configuration difficulties at Digi's Support site, *http://www.digi.com/support/*. Try these troubleshooting steps to eliminate your problem. After working through these steps and your problem is not solved, try the resources listed below.

- 1. Digi's Support knowledge base: *http://www.digi.com/support/kbase*.
- 2. Digi TransPort support documents: *http://ftp1.digi.com/support/documentation/transport/technicalnotes.htm*.
- 3. If the knowledge base or support forums do not have the information you need, submit an Online Support Request via: *http://www.digi.com/support/eservice/login.jsp?p=true*. You will need to create a user account if one is not already set up.

When submitting a support request, please include a copy of the debug.txt file from the unit's flash. This will greatly improve the quality of the initial response you receive. Without this file, it is often very difficult for the support team to provide accurate answers to your queries.

For instructions on how to download the debug.txt file from the unit, view the online document "QN24 - Extracting the debug.txt file from a Digi TransPort or Sarian router".

### **5.2 Unable to open the Web Interface**

Ensure that the LAN cable is properly connected to the LAN port and that the "LAN" status indicator on the front of the unit is illuminated. If it is not, then there is a problem with either the LAN cable or the device it is connecting to. If the status indicator is illuminated, check that the PC can communicate with the unit. To do this, open the Command Prompt window on your PC and enter the command "ping 192.168.1.1". If you do not get a response, then the problem could be one of the following:

- The IP address of the unit has been changed from its default of 192.168.1.1. Use the Digi TransPort Connection Wizard (which can be downloaded from the Support area at Digi.com or the Digi Device Discovery Tool). It can usually discover the unit on a network as long as the unit's firewall has not been enabled.
- PC IP configuration. The PC's LAN interface that is connected to the unit should be configured to "Obtain an IP address automatically". If required, the Digi TransPort Connection Wizard can be used to configure the PC.
- Check the PC's LAN connection and any LAN device (e.g. Ethernet switch) that is used to interconnect to the unit.
- Refresh the PC's IP settings by opening a command window and enter "ipconfig /release" then "ipconfig / renew".
- ARP resolution. Clear the PC's ARP cache with the command "arp  $-d$ ", then retry the ping command. If you do get a response but are unable to view the Web Interface, then there is most likely a problem with your web browser configuration.

### **5.3 Unable to log in to the Web Interface**

Access to the unit can be achieved via any of the asynchronous serial ports. Connect your PC to the unit using a "straight through" RS232 serial cable. This will allow you to change the configuration via the Command Line Interface (CLI). Please refer to the Digi TransPort User Guide for information on how to use the CLI. The User Guide can be downloaded from the Digi Support site. If you have further questions about your product please contact Digi Technical Support (see page 2 for contact information).

# **6 Specifications**

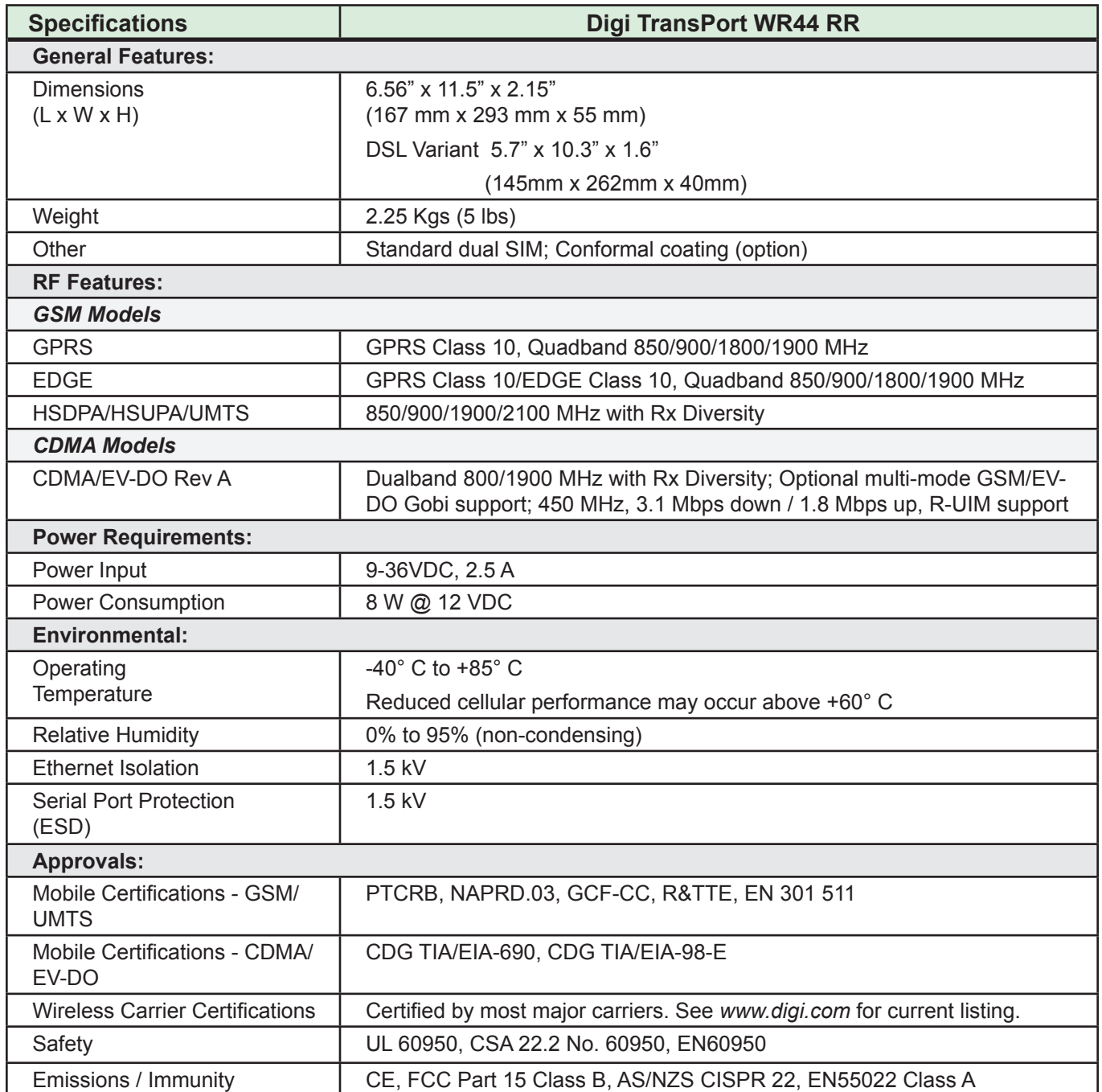

# **7 Accessories**

### **DC Power Cords**

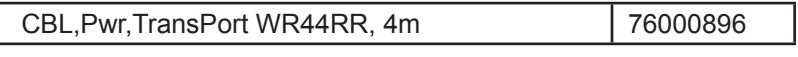

#### **Antenna**

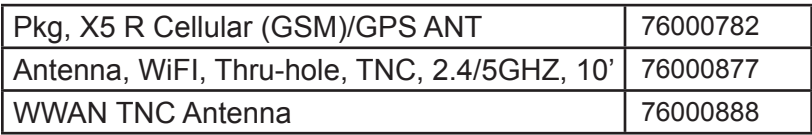

### **Cables**

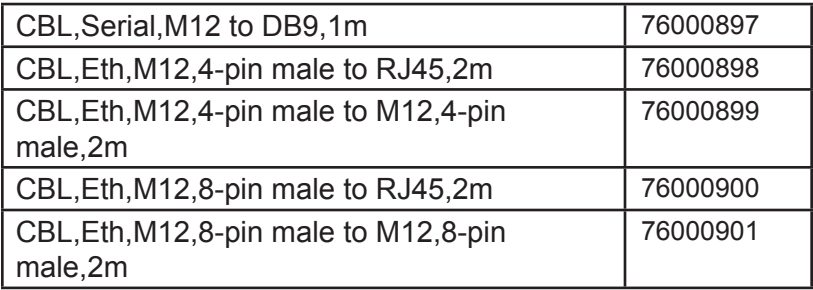

### **Pin-out Diagrams**

The pin-out diagram for the 4-pin molded connector is shown below:

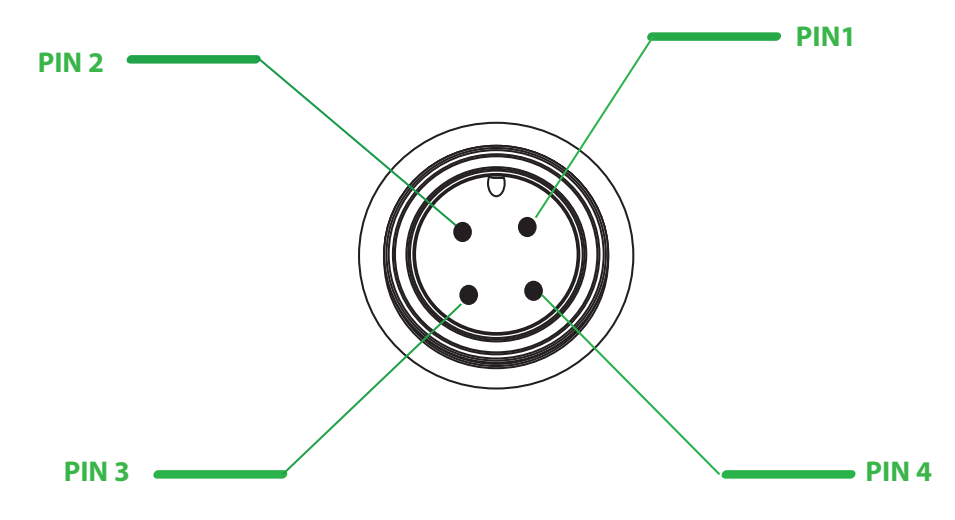

The pin-out diagram for the 8-pin molded connector is shown below:

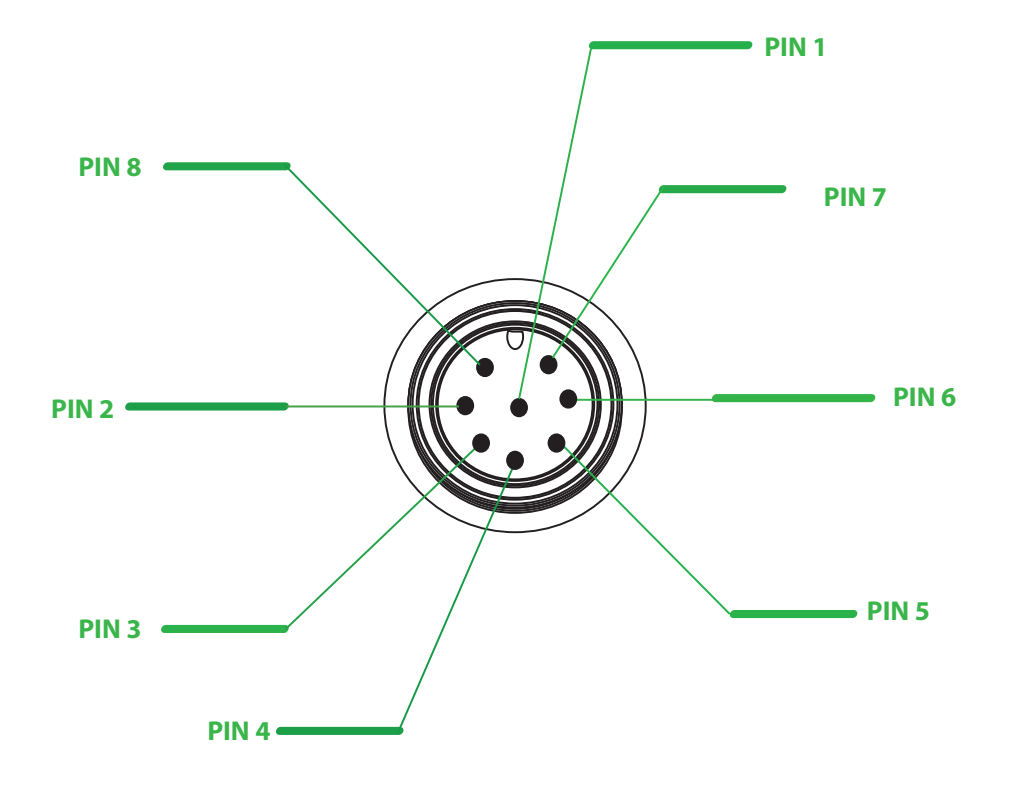

# **Connectors**

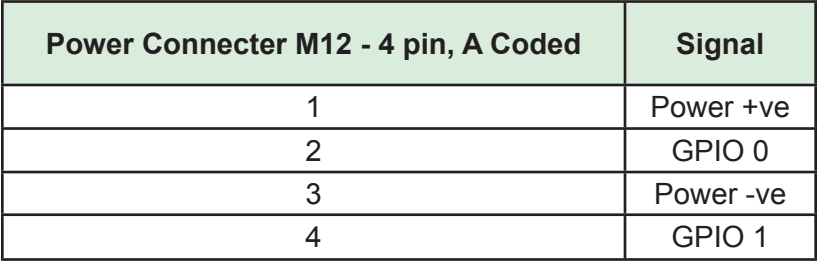

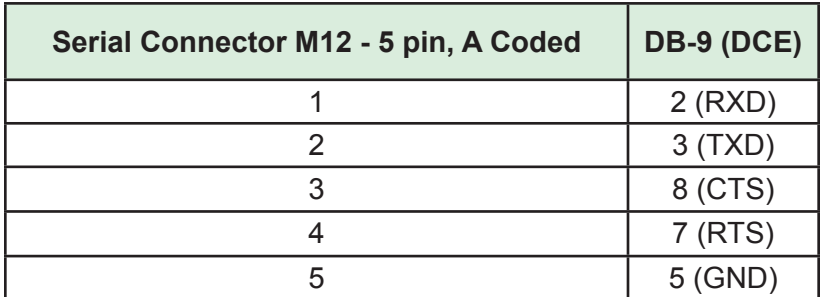

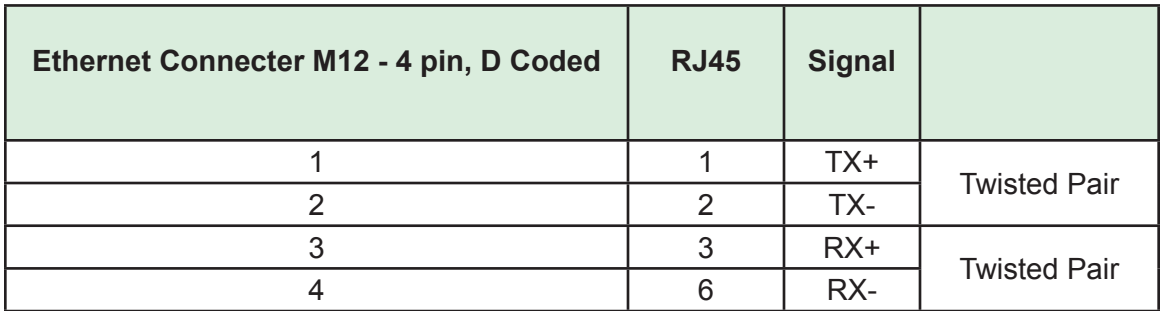

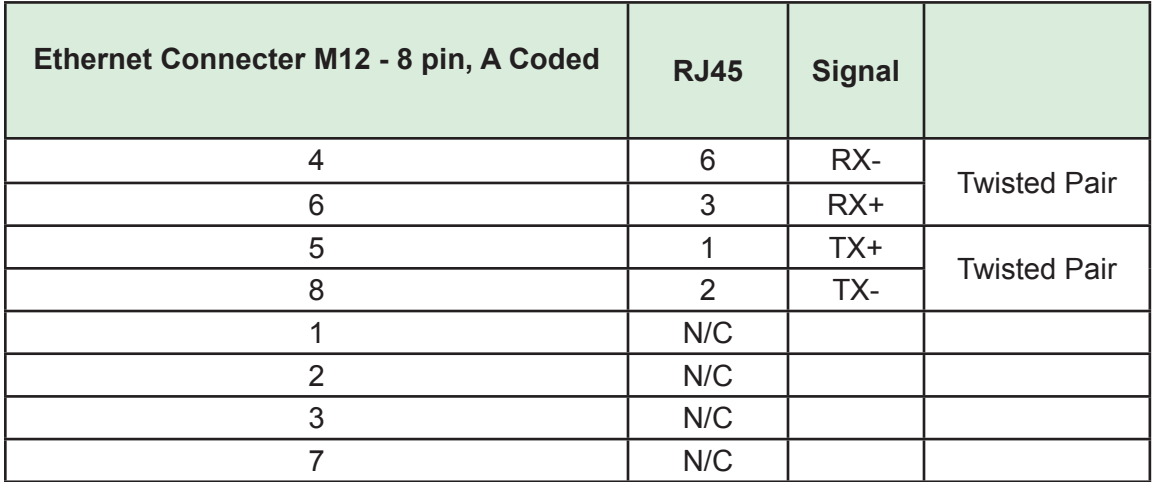

# **9 Certifications**

This equipment has been tested and found to comply with the limits for a Class B digital device, pursuant to part 15 of the FCC Rules. These limits are designed to provide reasonable protection against harmful interference in a residential installation. This equipment generates, uses and can radiate radio frequency energy and, if not installed and used in accordance with the instructions, may cause harmful interference to radio communications. However, there is no guarantee that interference will not occur in a particular installation. If this equipment does cause harmful interference to radio or television reception, which can be determined by turning the equipment off and on, the user is encouraged to try to correct the interference by one or more of the following measures:

- Reorient or relocate the receiving antenna.
- Increase the separation between the equipment and receiver.
- Connect the equipment into an outlet on a circuit different from that to which the receiver is connected.
- Consult the dealer or an experienced radio/TV technician for help.

Modifications not expressly approved by the manufacturer could void the user's authority to operate the equipment under FCC rule.

### **Copyright**

© 2013 Digi International Inc. All rights reserved.

Digi, Digi International, the Digi logo, a Digi International Company, the Digi web site, Digi Remote Manager, Digi TransPort, Digi TransPort WR, and Digi TransPort WR44 are trademarks or registered trademarks of Digi International, Inc. in the United States and other countries worldwide.

All other trademarks are the property of their respective owners.

Information in this document is subject to change without notice and does not represent a commitment on the part of Digi International.

Digi provides this document "as is," without warranty of any kind, either expressed or implied, including, but not limited to, the implied warranties of fitness or merchantability for a particular purpose. Digi may make improvements and/or changes in this manual or in the product(s) and/or the program(s) described in this manual at any time.

This product could include technical inaccuracies or typographical errors. Changes are periodically made to the information herein; these changes may be incorporated in new editions of the publication.

No part of this document covered by copyright may be reproduced or copied in any form or by any means graphic, electronic, or mechanical, including photocopying, recording, taping, or information and retrieval systems without written permission of Digi International.

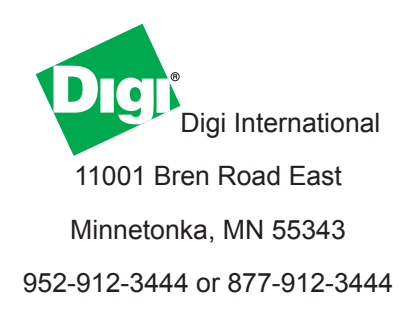

# **X-ON Electronics**

Largest Supplier of Electrical and Electronic Components

*Click to view similar products for* [D-Sub Cables](https://www.x-on.com.au/category/wire-cable/cable-assemblies/d-sub-cables) *category:*

*Click to view products by* [Digi International](https://www.x-on.com.au/manufacturer/digiinternational) *manufacturer:* 

Other Similar products are found below :

[1200980218](https://www.x-on.com.au/mpn/molex/1200980218) [1200980067](https://www.x-on.com.au/mpn/molex/1200980067) [RB09P09P-006](https://www.x-on.com.au/mpn/molex/rb09p09p006) [RB09P09P-012](https://www.x-on.com.au/mpn/molex/rb09p09p012) [RB15P15P-006](https://www.x-on.com.au/mpn/molex/rb15p15p006) [RB25P25P-006](https://www.x-on.com.au/mpn/molex/rb25p25p006) [RB25P25P-012](https://www.x-on.com.au/mpn/molex/rb25p25p012) [RB37P37P-024](https://www.x-on.com.au/mpn/molex/rb37p37p024) [172-0906](https://www.x-on.com.au/mpn/kobiconn/1720906) [SHD15P15S-012](https://www.x-on.com.au/mpn/molex/shd15p15s012) [SHD15P15S-036](https://www.x-on.com.au/mpn/molex/shd15p15s036) [SHD15P15S-060](https://www.x-on.com.au/mpn/molex/shd15p15s060) [177-710-1-9S6K7-24MNN](https://www.x-on.com.au/mpn/glenair/17771019s6k724mnn) [ACL-10137-2MM](https://www.x-on.com.au/mpn/adlinktechnology/acl101372mm) [RB09P09P-024](https://www.x-on.com.au/mpn/molex/rb09p09p024) [319285-3](https://www.x-on.com.au/mpn/teconnectivity/3192853) [RS422-OM2](https://www.x-on.com.au/mpn/carlogavazzi/rs422om2) [SHD26P26S-060](https://www.x-on.com.au/mpn/molex/shd26p26s060) [SHD44P44S-036](https://www.x-on.com.au/mpn/molex/shd44p44s036) [73-6210MM-6](https://www.x-on.com.au/mpn/belfuse/736210mm6) [C200H-CN320-EU](https://www.x-on.com.au/mpn/omron/c200hcn320eu) [49725A 060S2](https://www.x-on.com.au/mpn/belden/49725a060s2) [73231-1321](https://www.x-on.com.au/mpn/molex/732311321) [SDB-50AFFM-SL7A02](https://www.x-on.com.au/mpn/amphenol/sdb50affmsl7a02) [49760A 060S2](https://www.x-on.com.au/mpn/belden/49760a060s2) [CS-DSDMDB09MM-050](https://www.x-on.com.au/mpn/amphenol/csdsdmdb09mm050) [HDB-26AFFM-SL7A02](https://www.x-on.com.au/mpn/amphenol/hdb26affmsl7a02) [30-9503P](https://www.x-on.com.au/mpn/belfuse/309503p) [30-9522P](https://www.x-on.com.au/mpn/belfuse/309522p) [73-6220MM-6](https://www.x-on.com.au/mpn/belfuse/736220mm6) [1200980058](https://www.x-on.com.au/mpn/molex/1200980058) [1200980066](https://www.x-on.com.au/mpn/molex/1200980066) [1200980078](https://www.x-on.com.au/mpn/molex/1200980078) [1200980052](https://www.x-on.com.au/mpn/molex/1200980052) [1200980093](https://www.x-on.com.au/mpn/molex/1200980093) [1200980028](https://www.x-on.com.au/mpn/molex/1200980028) [1200980021](https://www.x-on.com.au/mpn/molex/1200980021) [1200980127](https://www.x-on.com.au/mpn/molex/1200980127) [SDB-09AFFM-SL7A02](https://www.x-on.com.au/mpn/amphenol/sdb09affmsl7a02) [SDB-15AMMM-SL7A01](https://www.x-on.com.au/mpn/amphenol/sdb15ammmsl7a01) [BB-LDVYCBL](https://www.x-on.com.au/mpn/bbsmartworx/bbldvycbl) [83421-9286](https://www.x-on.com.au/mpn/molex/834219286) [MLDM2L-21P-6K7-18B](https://www.x-on.com.au/mpn/glenair/mldm2l21p6k718b) [KSFD1](https://www.x-on.com.au/mpn/lantronix/ksfd1) [MM-2J2-021-SS1-41WN](https://www.x-on.com.au/mpn/airborn/mm2j2021ss141wn) [HDB-78AMMM-SL7A05](https://www.x-on.com.au/mpn/amphenol/hdb78ammmsl7a05) [SDB-37AMMM-SL7A03](https://www.x-on.com.au/mpn/amphenol/sdb37ammmsl7a03) [SDB-15AFFM-SL7A05](https://www.x-on.com.au/mpn/amphenol/sdb15affmsl7a05) [ACC-500-163-R](https://www.x-on.com.au/mpn/lantronix/acc500163r) [172-1910](https://www.x-on.com.au/mpn/kobiconn/1721910)